**作成したイベント・レッスンの確認⽅法**

1) ログインします

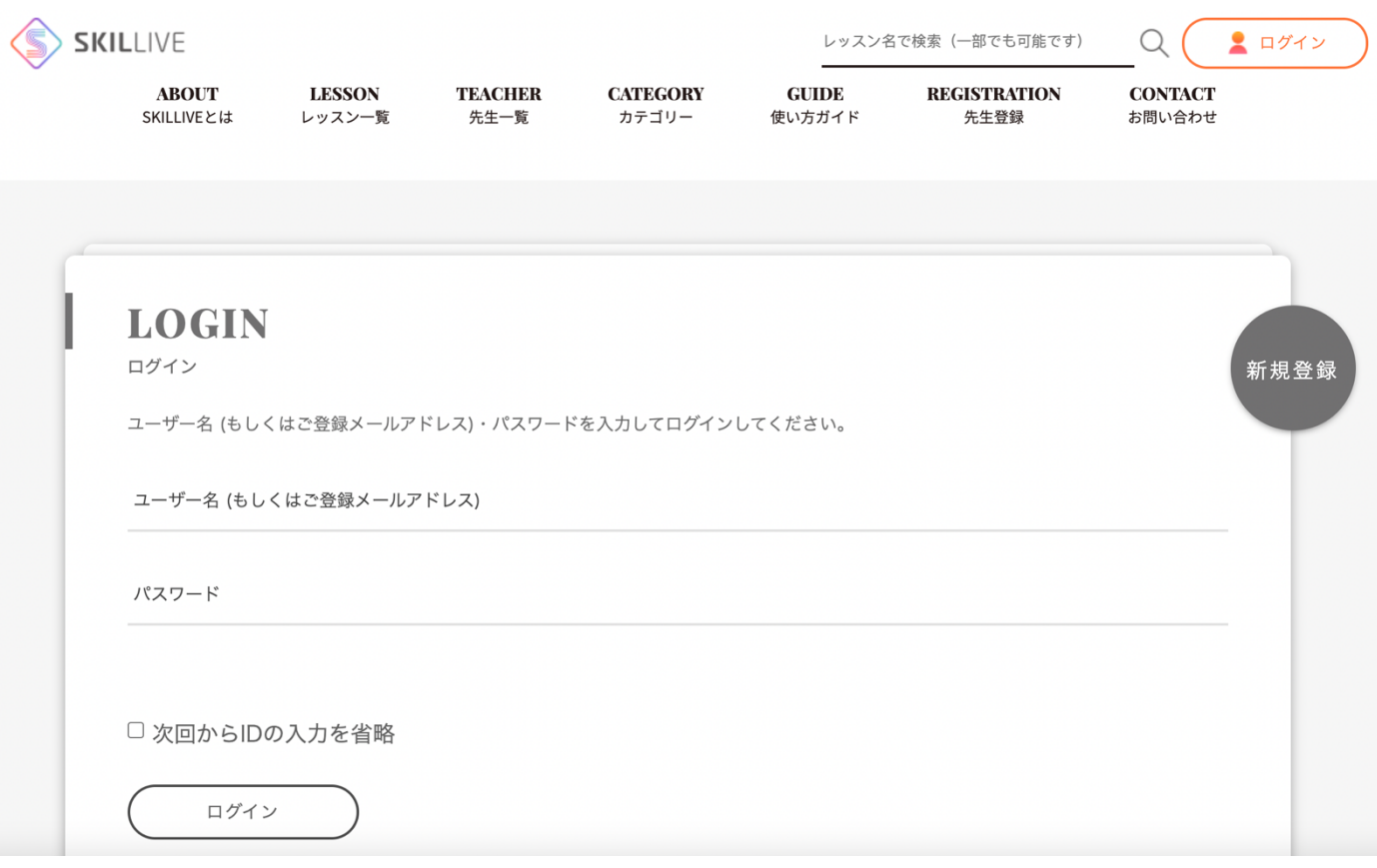

2) 右上をクリックして、「レッスンの情報」をクリックします。

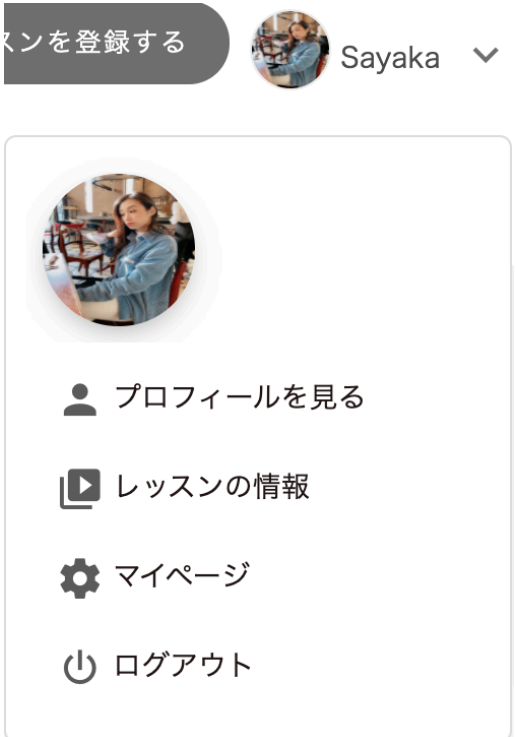

## 3)レッスンの情報に

「タイトル」「登録日」「販売数」「カテゴリー」「専用 ZOOM URL」「状態」などが確認できます。

売れた場合は、メールが届きます。購⼊した⽅の詳細は、メール内でご確認ください。

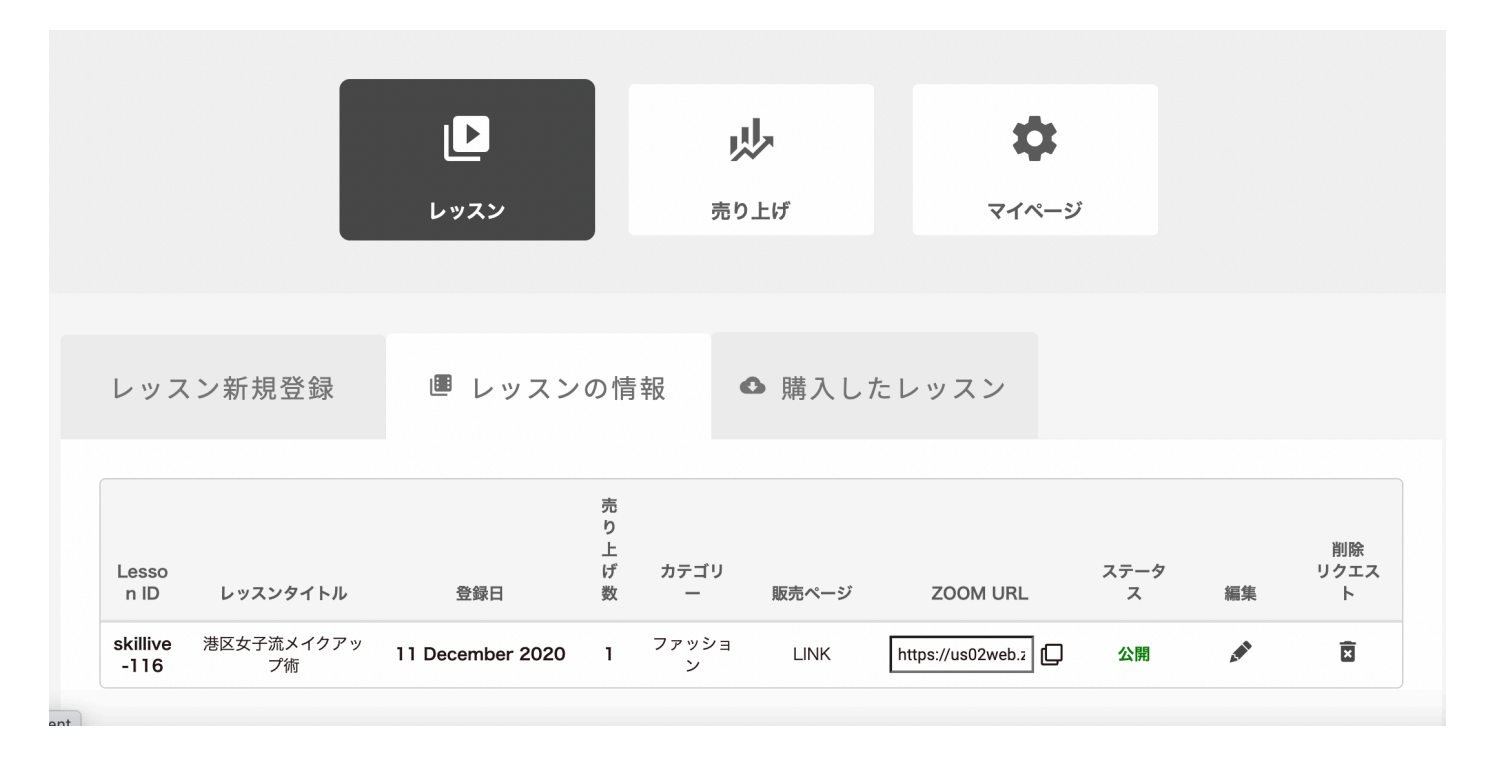